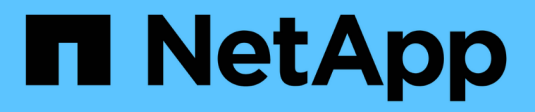

## **Configure the SP/BMC network** ONTAP 9

NetApp September 19, 2024

This PDF was generated from https://docs.netapp.com/us-en/ontap/system-admin/isolate-managementtraffic-concept.html on September 19, 2024. Always check docs.netapp.com for the latest.

# **Table of Contents**

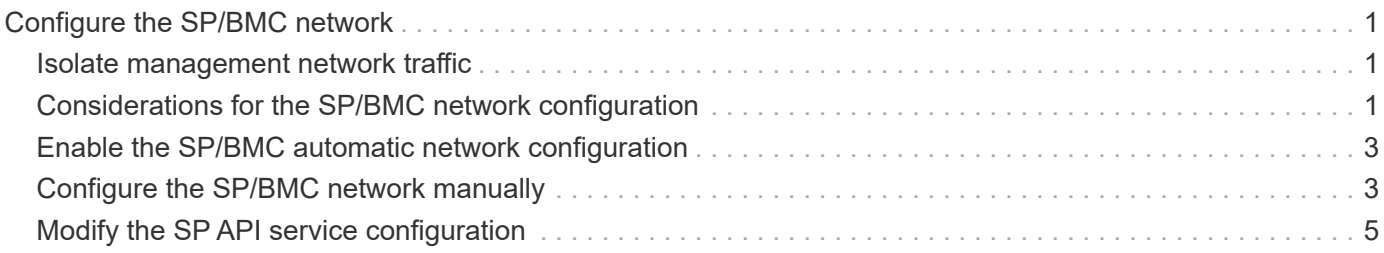

# <span id="page-2-0"></span>**Configure the SP/BMC network**

# <span id="page-2-1"></span>**Isolate management network traffic**

It is a best practice to configure SP/BMC and the e0M management interface on a subnet dedicated to management traffic. Running data traffic over the management network can cause performance degradation and routing problems.

The management Ethernet port on most storage controllers (indicated by a wrench icon on the rear of the chassis) is connected to an internal Ethernet switch. The internal switch provides connectivity to SP/BMC and to the e0M management interface, which you can use to access the storage system via TCP/IP protocols like Telnet, SSH, and SNMP.

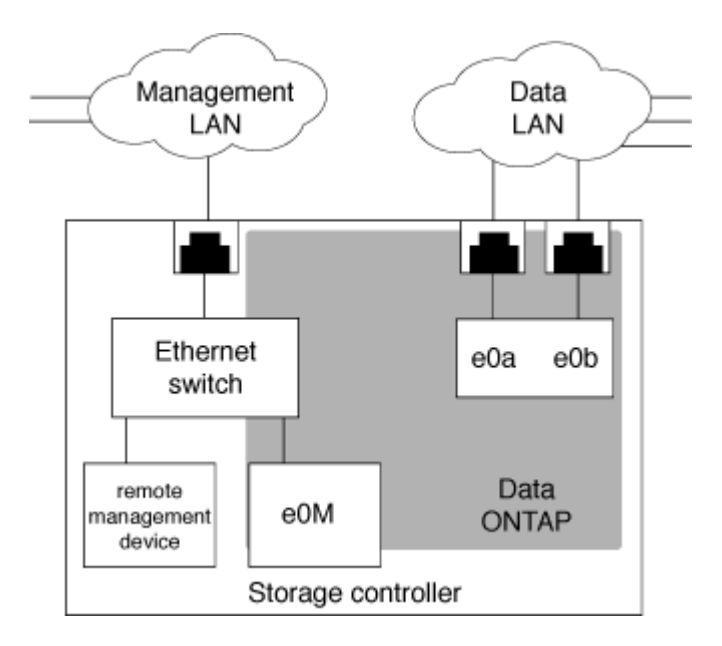

If you plan to use both the remote management device and e0M, you must configure them on the same IP subnet. Since these are low-bandwidth interfaces, the best practice is to configure SP/BMC and e0M on a subnet dedicated to management traffic.

If you cannot isolate management traffic, or if your dedicated management network is unusually large, you should try to keep the volume of network traffic as low as possible. Excessive ingress broadcast or multicast traffic may degrade SP/BMC performance.

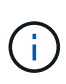

Some storage controllers, such as the AFF A800, have two external ports, one for BMC and the other for e0M. For these controllers, there is no requirement to configure BMC and e0M on the same IP subnet.

# <span id="page-2-2"></span>**Considerations for the SP/BMC network configuration**

You can enable cluster-level, automatic network configuration for the SP (recommended). You can also leave the SP automatic network configuration disabled (the default) and manage the SP network configuration manually at the node level. A few considerations exist for each case.

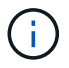

This topic applies to both the SP and the BMC.

The SP automatic network configuration enables the SP to use address resources (including the IP address, subnet mask, and gateway address) from the specified subnet to set up its network automatically. With the SP automatic network configuration, you do not need to manually assign IP addresses for the SP of each node. By default, the SP automatic network configuration is disabled; this is because enabling the configuration requires that the subnet to be used for the configuration be defined in the cluster first.

If you enable the SP automatic network configuration, the following scenarios and considerations apply:

- If the SP has never been configured, the SP network is configured automatically based on the subnet specified for the SP automatic network configuration.
- If the SP was previously configured manually, or if the existing SP network configuration is based on a different subnet, the SP network of all nodes in the cluster are reconfigured based on the subnet that you specify in the SP automatic network configuration.

The reconfiguration could result in the SP being assigned a different address, which might have an impact on your DNS configuration and its ability to resolve SP host names. As a result, you might need to update your DNS configuration.

- A node that joins the cluster uses the specified subnet to configure its SP network automatically.
- The system service-processor network modify command does not enable you to change the SP IP address.

When the SP automatic network configuration is enabled, the command only allows you to enable or disable the SP network interface.

- If the SP automatic network configuration was previously enabled, disabling the SP network interface results in the assigned address resource being released and returned to the subnet.
- If you disable the SP network interface and then reenable it, the SP might be reconfigured with a different address.

If the SP automatic network configuration is disabled (the default), the following scenarios and considerations apply:

• If the SP has never been configured, SP IPv4 network configuration defaults to using IPv4 DHCP, and IPv6 is disabled.

A node that joins the cluster also uses IPv4 DHCP for its SP network configuration by default.

• The system service-processor network modify command enables you to configure a node's SP IP address.

A warning message appears when you attempt to manually configure the SP network with addresses that are allocated to a subnet. Ignoring the warning and proceeding with the manual address assignment might result in a scenario with duplicate addresses.

If the SP automatic network configuration is disabled after having been enabled previously, the following scenarios and considerations apply:

• If the SP automatic network configuration has the IPv4 address family disabled, the SP IPv4 network defaults to using DHCP, and the system service-processor network modify command enables you to modify the SP IPv4 configuration for individual nodes.

• If the SP automatic network configuration has the IPv6 address family disabled, the SP IPv6 network is also disabled, and the system service-processor network modify command enables you to enable and modify the SP IPv6 configuration for individual nodes.

# <span id="page-4-0"></span>**Enable the SP/BMC automatic network configuration**

Enabling the SP to use automatic network configuration is preferred over manually configuring the SP network. Because the SP automatic network configuration is cluster wide, you do not need to manually manage the SP network for individual nodes.

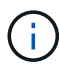

This task applies to both the SP and the BMC.

• The subnet you want to use for the SP automatic network configuration must already be defined in the cluster and must have no resource conflicts with the SP network interface.

The network subnet show command displays subnet information for the cluster.

The parameter that forces subnet association (the -force-update-lif-associations parameter of the network subnet commands) is supported only on network LIFs and not on the SP network interface.

• If you want to use IPv6 connections for the SP, IPv6 must already be configured and enabled for ONTAP.

The network options ipv6 show command displays the current state of IPv6 settings for ONTAP.

#### **Steps**

- 1. Specify the IPv4 or IPv6 address family and name for the subnet that you want the SP to use by using the system service-processor network auto-configuration enable command.
- 2. Display the SP automatic network configuration by using the system service-processor network auto-configuration show command.
- 3. If you subsequently want to disable or reenable the SP IPv4 or IPv6 network interface for all nodes that are in quorum, use the system service-processor network modify command with the -address -family [IPv4|IPv6] and -enable [true|false] parameters.

When the SP automatic network configuration is enabled, you cannot modify the SP IP address for a node that is in quorum. You can only enable or disable the SP IPv4 or IPv6 network interface.

If a node is out of quorum, you can modify the node's SP network configuration, including the SP IP address, by running system service-processor network modify from the node and confirming that you want to override the SP automatic network configuration for the node. However, when the node joins the quorum, the SP automatic reconfiguration takes place for the node based on the specified subnet.

## <span id="page-4-1"></span>**Configure the SP/BMC network manually**

If you do not have automatic network configuration set up for the SP, you must manually configure a node's SP network for the SP to be accessible by using an IP address.

### **What you'll need**

If you want to use IPv6 connections for the SP, IPv6 must already be configured and enabled for ONTAP. The

network options ipv6 commands manage IPv6 settings for ONTAP.

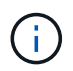

This task applies to both the SP and the BMC.

You can configure the SP to use IPv4, IPv6, or both. The SP IPv4 configuration supports static and DHCP addressing, and the SP IPv6 configuration supports static addressing only.

If the SP automatic network configuration has been set up, you do not need to manually configure the SP network for individual nodes, and the system service-processor network modify command allows you to only enable or disable the SP network interface.

### **Steps**

- 1. Configure the SP network for a node by using the system service-processor network modify command.
	- The -address-family parameter specifies whether the IPv4 or IPv6 configuration of the SP is to be modified.
	- The -enable parameter enables the network interface of the specified IP address family.
	- The -dhcp parameter specifies whether to use the network configuration from the DHCP server or the network address that you provide.

You can enable DHCP (by setting  $-\text{chcp}$  to  $v4$ ) only if you are using IPv4. You cannot enable DHCP for IPv6 configurations.

◦ The -ip-address parameter specifies the public IP address for the SP.

A warning message appears when you attempt to manually configure the SP network with addresses that are allocated to a subnet. Ignoring the warning and proceeding with the manual address assignment might result in a duplicate address assignment.

- The -netmask parameter specifies the netmask for the SP (if using IPv4.)
- The -prefix-length parameter specifies the network prefix-length of the subnet mask for the SP (if using IPv6.)
- The -gateway parameter specifies the gateway IP address for the SP.
- 2. Configure the SP network for the remaining nodes in the cluster by repeating the step 1.
- 3. Display the SP network configuration and verify the SP setup status by using the system serviceprocessor network show command with the –instance or –field setup-status parameters.

The SP setup status for a node can be one of the following:

- not-setup Not configured
- succeeded Configuration succeeded
- in-progress Configuration in progress
- failed Configuration failed

#### **Example of configuring the SP network**

The following example configures the SP of a node to use IPv4, enables the SP, and displays the SP network configuration to verify the settings:

```
cluster1::> system service-processor network modify -node local
-address-family IPv4 -enable true -ip-address 192.168.123.98
-netmask 255.255.255.0 -gateway 192.168.123.1
cluster1::> system service-processor network show -instance -node local
                                  Node: node1
                          Address Type: IPv4
                     Interface Enabled: true
                        Type of Device: SP
                                Status: online
                           Link Status: up
                           DHCP Status: none
                            IP Address: 192.168.123.98
                           MAC Address: ab:cd:ef:fe:ed:02
                               Netmask: 255.255.255.0
         Prefix Length of Subnet Mask: -
           Router Assigned IP Address: -
                Link Local IP Address: -
                    Gateway IP Address: 192.168.123.1
                     Time Last Updated: Thu Apr 10 17:02:13 UTC 2014
                         Subnet Name: -
Enable IPv6 Router Assigned Address: -
              SP Network Setup Status: succeeded
    SP Network Setup Failure Reason: -
1 entries were displayed.
cluster1::>
```
## <span id="page-6-0"></span>**Modify the SP API service configuration**

The SP API is a secure network API that enables ONTAP to communicate with the SP over the network. You can change the port used by the SP API service, renew the certificates the service uses for internal communication, or disable the service entirely. You need to modify the configuration only in rare situations.

### **About this task**

• The SP API service uses port 50000 by default.

You can change the port value if, for example, you are in a network setting where port 50000 is used for communication by another networking application, or you want to differentiate between traffic from other applications and traffic generated by the SP API service.

• The SSL and SSH certificates used by the SP API service are internal to the cluster and not distributed externally.

In the unlikely event that the certificates are compromised, you can renew them.

• The SP API service is enabled by default.

You only need to disable the SP API service in rare situations, such as in a private LAN where the SP is not configured or used and you want to disable the service.

If the SP API service is disabled, the API does not accept any incoming connections. In addition, functionality such as network-based SP firmware updates and network-based SP "down system" log collection becomes unavailable. The system switches to using the serial interface.

#### **Steps**

- 1. Switch to the advanced privilege level by using the set -privilege advanced command.
- 2. Modify the SP API service configuration:

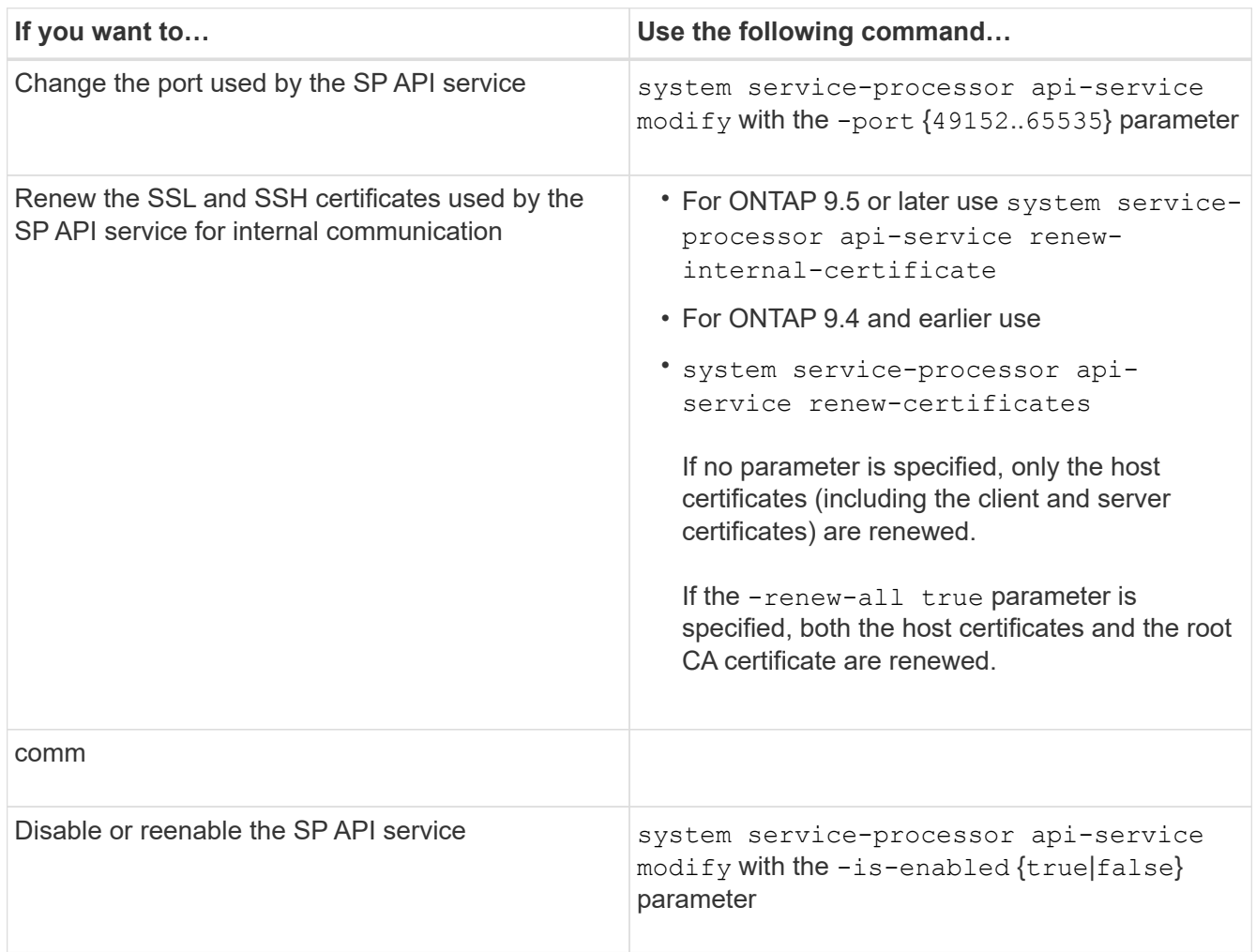

3. Display the SP API service configuration by using the system service-processor api-service show command.

### **Copyright information**

Copyright © 2024 NetApp, Inc. All Rights Reserved. Printed in the U.S. No part of this document covered by copyright may be reproduced in any form or by any means—graphic, electronic, or mechanical, including photocopying, recording, taping, or storage in an electronic retrieval system—without prior written permission of the copyright owner.

Software derived from copyrighted NetApp material is subject to the following license and disclaimer:

THIS SOFTWARE IS PROVIDED BY NETAPP "AS IS" AND WITHOUT ANY EXPRESS OR IMPLIED WARRANTIES, INCLUDING, BUT NOT LIMITED TO, THE IMPLIED WARRANTIES OF MERCHANTABILITY AND FITNESS FOR A PARTICULAR PURPOSE, WHICH ARE HEREBY DISCLAIMED. IN NO EVENT SHALL NETAPP BE LIABLE FOR ANY DIRECT, INDIRECT, INCIDENTAL, SPECIAL, EXEMPLARY, OR CONSEQUENTIAL DAMAGES (INCLUDING, BUT NOT LIMITED TO, PROCUREMENT OF SUBSTITUTE GOODS OR SERVICES; LOSS OF USE, DATA, OR PROFITS; OR BUSINESS INTERRUPTION) HOWEVER CAUSED AND ON ANY THEORY OF LIABILITY, WHETHER IN CONTRACT, STRICT LIABILITY, OR TORT (INCLUDING NEGLIGENCE OR OTHERWISE) ARISING IN ANY WAY OUT OF THE USE OF THIS SOFTWARE, EVEN IF ADVISED OF THE POSSIBILITY OF SUCH DAMAGE.

NetApp reserves the right to change any products described herein at any time, and without notice. NetApp assumes no responsibility or liability arising from the use of products described herein, except as expressly agreed to in writing by NetApp. The use or purchase of this product does not convey a license under any patent rights, trademark rights, or any other intellectual property rights of NetApp.

The product described in this manual may be protected by one or more U.S. patents, foreign patents, or pending applications.

LIMITED RIGHTS LEGEND: Use, duplication, or disclosure by the government is subject to restrictions as set forth in subparagraph (b)(3) of the Rights in Technical Data -Noncommercial Items at DFARS 252.227-7013 (FEB 2014) and FAR 52.227-19 (DEC 2007).

Data contained herein pertains to a commercial product and/or commercial service (as defined in FAR 2.101) and is proprietary to NetApp, Inc. All NetApp technical data and computer software provided under this Agreement is commercial in nature and developed solely at private expense. The U.S. Government has a nonexclusive, non-transferrable, nonsublicensable, worldwide, limited irrevocable license to use the Data only in connection with and in support of the U.S. Government contract under which the Data was delivered. Except as provided herein, the Data may not be used, disclosed, reproduced, modified, performed, or displayed without the prior written approval of NetApp, Inc. United States Government license rights for the Department of Defense are limited to those rights identified in DFARS clause 252.227-7015(b) (FEB 2014).

### **Trademark information**

NETAPP, the NETAPP logo, and the marks listed at<http://www.netapp.com/TM>are trademarks of NetApp, Inc. Other company and product names may be trademarks of their respective owners.